# *Manuel d'installation et d'utilisation de Tkontrole 2.1*

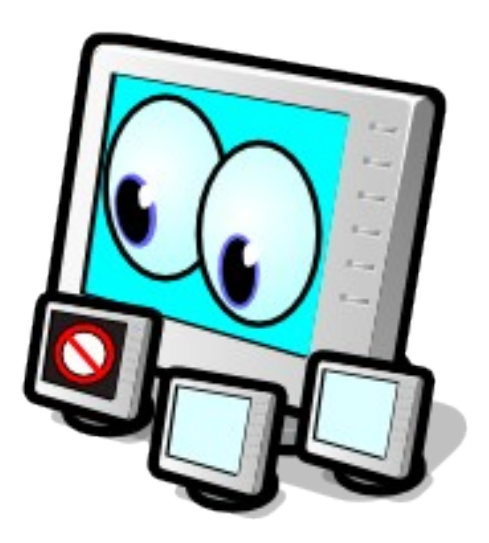

Documentation de Tkontrole page 1/45 Version du 05/11/2009

# Contenu de cette documentation

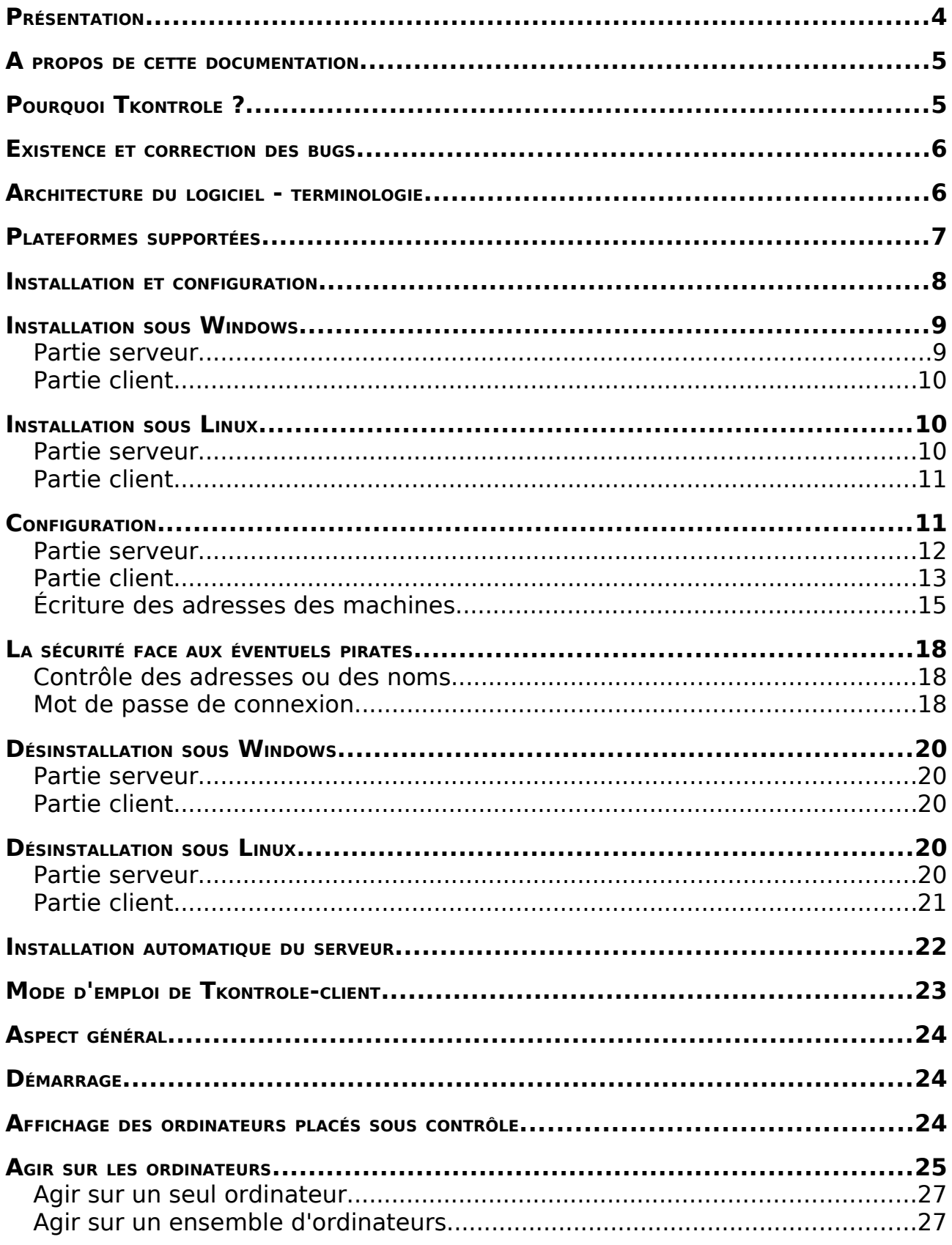

![](_page_2_Picture_8.jpeg)

# **Présentation**

# *A propos de cette documentation*

Il est possible que cette documentation ait été mise à jour afin de corriger des erreurs ou ajouter certaines informations. Consultez donc l'adresse : http://www.pianos.com.fr/vincent.verdon

Ce document ainsi que le logiciel Tkontrole sont diffusés sous licence GNU GPL version 2, définie par la Free Software Foundation [\(www.fsf.org\)](http://www.fsf.org/). Ils sont libres d'utilisation et de modification, dans les limites de leur licence.

Tkontrole et sa documentation sont réalisés par V. Verdon Corp. !

# *Pourquoi Tkontrole ?*

Professeur enseignant le génie mécanique, j'utilise fréquemment l'informatique avec mes élèves et mes étudiants. Quand de nombreux élèves travaillent avec un ordinateur, il n'est pas toujours aisé de savoir ce qu'ils font et j'ai pensé qu'il serait bien pratique de posséder un outil type moniteur de contrôle. Au delà de cela, je me suis dit qu'il serait bien de pouvoir exercer un certain nombre d'actions sur les postes informatiques de mes élèves : les forcer à s'arrêter pour m'écouter par exemple ! Ou encore les empêcher de « surfer » sur l'internet si je juge qu'il n'en est pas l'heure. Ou encore voir quels ordinateurs ont été « oubliés » en fin de cours et les éteindre tous d'un seul coup. J'avais envie d'aller plus loin : pouvoir leur envoyer des démonstrations depuis mon poste de travail... Ainsi il n'est pas nécessaire de recommencer 10 fois la même démo pour 10 élèves, non ?

En bref, Tkontrole a actuellement plusieurs fonctionnalités :

- Surveillance d'un ensemble d'ordinateurs grâce à un système de visualisation des écrans depuis le poste de contrôle (images fixes).
- Enregistrement en continu des écrans des ordinateurs placés sous surveillance.
- Possibilité de gel temporaire des écrans des ordinateurs placés sous surveillance.
- possibilité de blocage de l'accès à internet des ordinateurs placés sous surveillance.
- Blocage ou déblocage permanent de certains sites ciblés, quelque soit l'état de l'accès à l'internet.
- Prise de contrôle d'un ordinateur depuis le poste de contrôle.
- Exportation de l'affichage du poste de contrôle vers un ou plusieurs postes sous contrôle.
- Envoi de messages depuis le poste de contrôle vers un ou plusieurs postes sous contrôle.
- Arrêt, déconnection ou redémarrage des ordinateurs depuis le poste de

contrôle.

- Affichage d'informations techniques sur les ordinateurs sous surveillance.
- Interdiction d'exécution de certains logiciels depuis le poste de contrôle.

# *Existence et correction des bugs*

Tkontrole est un logiciel libre, prévu pour vous rendre service, dont les défauts (bugs) sont corrigés le mieux possible.

Il est par contre fourni sans aucune garantie d'aucune sorte. L'auteur ne peut être tenu responsable de problèmes survenus sur votre ordinateur ! Tkontrole est implanté sur de nombreux ordinateurs de mon lycée sans gros problèmes !

En cas de problème, il est possible de me contacter à l'adresse : [vincent.verdon@laposte.net](mailto:vincent.verdon@laposte.net)

Je vous répondrai dans la mesure du possible !

# *Architecture du logiciel terminologie*

Ce logiciel utilise une architecture de type « client / serveur ».

Le **client** est le poste qui se connecte puis contrôle le ou les postes sur lequel fonctionne la partie serveur du logiciel. Il s'agit du poste de contrôle ou pupitre de contrôle sur lequel sera installé **Tkontrole-Client**.

Les postes **serveurs** sont ceux qui sont placés sous le contrôle du poste client. **Tkontrole-Serveur** y sera installé.

L'architecture de la partie serveur a fortement évolué dans la version 2.0, dans le but d'adapter le logiciel à Windoze Vista et Linux(voir diagramme illustrant l'architecture en annexe).

Le client et le serveur communiquent à l'aide d'un ensemble de mots, appelé protocole, spécialement conçu pour Tkontrole (voir détails sur le protocole en annexe).

La visualisation de l'écran des postes sous contrôle (serveurs) est faite sous la forme d'images fixes : l'intérêt est de limiter le trafic sur le réseau. Mais en cas de besoin, Tkontrole peut démarrer automatiquement un serveur VNC qui permet de prendre le contrôle du serveur Tkontrole ou encore d'envoyer des démonstrations depuis le client Tkontrole vers le serveur Tkontrole.

Ces fontionnalités sont décrites en détail dans le mode d'emploi, plus loin dans la documentation.

# *Plateformes supportées*

Actuellement, ce logiciel est destiné à fonctionner sous Windoze (toutes versions) et Linux.

Les parties serveur et client fonctionnent sous toutes les versions de Windoze , 98, NT2000, Me, XP et Vista depuis la version 2.1. Les parties serveur et client fonctionnent sous Linux et certainement sous d'autres Unix (peut-être faudra-t-il prévoir des adaptations mineures).

Le portage MacOS X ne m'a pas été demandé mais doit être possible à réaliser. Actuellement, aucun test n'a été fait sous MacOS X.

# **Installation et configuration**

# *Installation sous Windows*

Pour fonctionner sous Windows, Tkontrole ne nécessite rien d'autre que ses propres fichiers, tout est compris dans l'installateur fourni (notamment VNC).

Sous Windows NT2000, XP ou Vista, il faut disposer des droits d'administrateur pour pouvoir installer le logiciel.

#### *Partie serveur*

Il s'agit de la partie à installer sur les ordinateurs que l'on désire placer sous contrôle.

Attention ! Il est possible mais déconseillé d'installer un serveur sur un ordinateur où l'on désire faire fonctionner le client. Cela n'a d'ailleurs pas d'intérêt, sauf pour effectuer un essai du logiciel.

Exécuter l'installateur « Tkontrole-Serveur-2.x-Windows.exe ».

![](_page_8_Picture_8.jpeg)

Le programme d'installation suggère un emplacement pour l'installation mais il est possible d'en spécifier un autre.

L'installation de la documentation est facultative.

Après la copie des fichiers, une fenêtre propose d'entrer un mot de passe pour protéger le serveur de piratages éventuels (cela est très conseillé, voir le paragraphe concernant la sécurité). Si l'on choisit d'entrer un mot de passe, il faudra mettre le même mot de passe pour Tkontrole-Client.

![](_page_8_Picture_94.jpeg)

Il faut encore configurer (voir plus loin) le serveur puis redémarrer l'ordinateur.

Remarque :

- depuis Tkontrole 2.1, il n'est plus nécessaire de configurer manuellement le parefeu (sous Windoze NT, XP ou Vista). Tkontrole s'en charge tout seul.
- Sous Windoze Vista, Tkontrole utilise le parefeu intégré au système. Donc, il est nécessaire d'activer le parefeu si l'on a l'intention d'utiliser les fonctionnalités de contrôle d'accès à l'internet de Tkontrole.

## *Partie client*

Il s'agit de la partie à installer sur l'ordinateur destiné au contrôle.

Exécuter l'installateur « Tkontrole-Client-2.x-Windows.exe ».

![](_page_9_Picture_149.jpeg)

Le programme d'installation suggère un emplacement pour l'installation mais il est possible d'en spécifier un autre.

L'installation de la documentation est facultative.

Le logiciel installe automatiquement les raccourcis et les menus permettant le démarrage sur le bureau.

A la fin du processus, la partie client fonctionne, **mais il faut encore la configurer** (voir paragraphe Configuration plus loin).

# *Installation sous Linux*

### *Partie serveur*

Pour fonctionner, Tkontrole-Serveur a besoin de plusieurs logiciels annexes, disponibles sous forme de « paquets » rpm, deb ou autres, suivant votre distribution Linux. Il s'agit de :

- TCL 8.4 et TK 8.4 minimum
- vncviewer (client VNC, intégré au paquet xvncviewer ou xvnc4viewer par exemple). Attention, dans le cas de l'utilisation de TightVNC, une petite modification est à faire dans le fichier de configuration (commentaire explicatif inclus dans le fichier).
- x11vnc (serveur VNC)
- serveur Samba installé et démarré :

dans le cas ou le serveur sous Linux doit être contrôlé par des machines sous Windoze. Inutile donc si client et serveurs sont sous Linux.

● nmblookup (fait partie de Samba) :

dans le cas ou le serveur sous Linux doit être contrôlé par des machines sous Windoze. Inutile donc si client et serveurs sont sous Linux.

- Imagemagick
- iptables (en principe automatiquement installé) quelle que soit la distribution Linux utilisée.

Il s'agit de la partie à installer sur les ordinateurs que l'on désire placer sous contrôle.

L'installation est identique à l'installation sous Windoze, à ceci près que l'installateur réclame le mot de passe de l'administrateur pour installer le logiciel.

## *Partie client*

Pour fonctionner, Tkontrole-Client a besoin de plusieurs logiciels annexes, disponibles sous forme de « paquets » rpm, deb ou autres, suivant votre distribution Linux. Il s'agit de :

- TCL 8.4 et TK 8.4 minimum
- vncviewer (client VNC, intégré au paquet xvncviewer par exemple) Attention, dans le cas de l'utilisation de TightVNC, une petite modification est à faire dans les fichiers de configuration (commenté dans le fichier de configuration).
- x11vnc (serveur VNC)
- serveur Samba installé et démarré :

dans le cas ou le serveur sous Linux doit être contrôlé par des machines sous Windoze. Inutile donc si client et serveurs sont sous Linux.

- nmblookup (fait partie de Samba) :
- dans le cas ou le serveur sous Linux doit être contrôlé par des machines sous Windoze. Inutile donc si client et serveurs sont sous Linux.

L'installation est identique à l'installation sous Windoze, à ceci près que l'installateur réclame le mot de passe de l'administrateur pour installer le logiciel.

# *Configuration*

La configuration de Tkontrole se fait en éditant 2 fichiers de configuration (un pour le serveur et un autre pour le client).

Dans ces 2 fichiers, certains paramètres doivent impérativement être les mêmes pour que la communication puisse fonctionner : port et port\_vnc Il est conseillé de laisser ces paramètres tels quels.

La configuration est simple à réaliser :

ouvrir les fichiers avec un éditeur de texte (Notepad ou Wordpad sous Windoze

par exemple, gedit, kwrite ou mc sous Linux). Adapter les paramètres en fonction des besoins.

Les fichiers sont commentés afin de rendre la configuration plus simple.

Remarque : Sous **Windoze Vista**, le mécanisme « UAC » empêche de modifier les fichiers situés dans [c:\program](file:///c:/program) files. ouvrir notepad en tant qu'administrateur (voir clic droit de souris sur la ligne du menu Notepad). Ainsi, on peut modifier ces fichiers.

#### *Partie serveur*

Pour tous les systèmes(Linux, windoze,...), le fichier de configuration par défaut du serveur Tkontrole est « tkontrole-serveur.cfg » situé dans le dossier d'installation.

Sous Linux, s'il existe un fichier /etc/tkontrole-serveur.cfg, alors ce fichier est pris comme fichier de configuration par défaut de Tkontrole-Serveur.

Attention ! Le serveur ne sera opérationnel qu'après redémarrage de l'ordinateur.

Il faudra également redémarrer l'ordinateur après chaque modification du fichier de configuration, à moins de savoir arrêter et redémarrer un service (ce qui dépend du système d'exploitation).

**Paramètre usage valeurs typiques** ip serv Adresse IP de l'adresse sur laquelle le serveur est en écoute. {} -> l'écoute se fait sur la première interface (configuration normale) {192.168.0.1} -> le serveur écoute sur l'adresse donnée ip admin Adresse du serveur d'administration. ce paramètre est inutilisé actuellement, car le serveur d'administration n'est pas encore fini de programmer ! mais il peut être sage de prévoir l'avenir tout de suite en attribuant une adresse ou un nom. {} -> pas de recherche de serveur d'administration {192.168.0.100} -> recherche d'un serveur d'administration ip accept Adresses de connexion de clients acceptées. Attention ! Pour la sécurité, limiter les adresses aux seules machines qui ont le droit de contrôler le serveur.  ${10.0.0.10}$  192.168.0.10} -> 2 machines sont autorisées  $\{ \sin(a), \sin(b), \sin(c), < 15 \}$  -> 5 machines sont autorisées. (\*) port Port utilisé par Tkontrole. 4444

Les paramètres importants à adapter éventuellement sont :

![](_page_12_Picture_251.jpeg)

(\*) Voir le paragraphe concernant l'écriture des adresses.

### *Partie client*

Pour tous les systèmes(Linux, windoze,...) : Le fichier de configuration par défaut du client Tkontrole est « tkontroleclient.cfg » situé dans le dossier d'installation.

Si l'utilisateur possède dans son dossier personnel (« Mes Documents » sous Windoze) un fichier de configuration « .tkontrole-client.cfg », alors les paramètres qui sont redéfinis dedans remplacent ceux du fichier de configuration par défaut.

On peut également avoir une configuration personnalisée en appelant en faisant :

[c:\program](file:///c:/program) files\tkontrole-client\tkontrole-client.exe exemple.cfg (en ligne de commande ou à l'aide d'un raccourci). Les paramètres redéfinis dans le fichier « exemple.cfg » remplacent ceux du fichier de configuration par défaut.

Sous Linux, s'il existe un fichier /etc/tkontrole-client.cfg, alors ce fichier est pris comme fichier de configuration par défaut de Tkontrole-Client.

![](_page_13_Picture_247.jpeg)

Les paramètres importants à adapter éventuellement sont :

Tkontrole version 2.1

| <b>Paramètre</b> | usage                                                                                                    | valeurs typiques                                         |
|------------------|----------------------------------------------------------------------------------------------------|----------------------------------------------------------|
| etat visu defaut | Indique si les captures d'écrans<br>des ordinateurs serveurs doivent<br>commencer automatiquement au<br>démarrage de Tkontrole-client                 | 1 -> capture démarrée<br>automatiquement                 |
|                  |                                                                                                    | 0 -> pas de capture automatique                          |
| tempo(regen)     | temps en seconde entre 2 captures 10 s minimum<br>d'écran                                                                                             |                                                          |
| tempo(scan)      | temps en seconde entre 2<br>recherches de serveurs                                                                                                    | 30 s est une valeur convenable                           |
| reduction        | taille d'affichage des écrans des<br>postes serveurs affichés. Le<br>nombre représente le facteur de<br>diminution par rapport à la taille<br>réelle. | $2$ à $10$                                               |
|                  |                                                                                                    | 2 -> taille divisée par 2                                |
|                  |                                                                                                    | 10 -> taille divisée par 10                              |
| debug            | Permet d'afficher une fenêtre où<br>s'affichent les messages. Utile en<br>cas de panne !                                                              | $0 \rightarrow$ Utilisation normale : pas<br>d'affichage |
|                  |                                                                                                    | 1 -> affichage de la console                             |

(\*) Voir le paragraphe concernant l'écriture des adresses.

## *Écriture des adresses des machines*

Tkontrole permet l'utilisation des adresses sous la forme IP : ex 192.168.0.1 L'utilisation des noms est également possible depuis la version 1.1 : ex pc1

#### **Adresses au format IP ou nom ?**

Si les ordinateurs sur lesquels on veut installer Tkontrole sont en adresse ip fixe, il est plus performant (concernant les temps de connexion) de spécifier des adresses sous forme IP (numériques) car on évite la résolution des noms qui peut prendre du temps.

Dans le cas d'adresses dynamiques (DHCP), on doit obligatoirement utiliser des noms, les adresses IP étant par définition changeantes.

Tkontrole permet de simplifier l'écriture des adresses par l'utilisation de plusieurs moyens détaillés ci-après.

#### **Adresses IP d'un ensemble de machines :**

Par exemple, si l'on souhaite écrire la série d'adresses 192.168.0.10 à 192.168.0.19, on peut écrire sous la forme condensée : set liste ip {{192.168.0.<10 19>}} ou encore : set liste ip {{192.168.0.1<0 9>}}

#### **Adresses sous forme de nom d'un ensemble de machines :**

Si, par exemple, on souhaite écrire la série de noms de machines machine1 à machine 15, on peut écrire cela sous la forme : set liste ip {{machine<1 15>}}

### **Adresses IP construite à partir de l'adresse machine :**

Quand Tkontrole-Client ou Tkontrole-Serveur est installé et exécuté sur un ordinateur, il stocke l'adresse IP dans 4 variables notées ip(a) à ip(d). Si l'adresse IP est 192.168.0.1, alors ip(a) vaut 192, ip(b) vaut 168,... On peut se servir de ces variables pour construire la liste des machines à contrôler : set liste ip  ${f {\scriptstyle \{ \hat{sp}(a). \hat{sp}(b). \hat{sp}(c). \langle 1 \rangle\}$ représente : 192.168.0.<1 5> et donc en fait : {192.168.0.1 192.168.0.2 192.168.0.3 192.168.0.4 192.168.0.5}

#### **Adresses sous forme de nom construite à partir du nom machine :**

Quand Tkontrole-Client ou Tkontrole-Serveur est installé et exécuté sur un ordinateur, il stocke son nom de machine dans une variables notée host. On peut éventuellement récupérer le début de ce nom pour construire une liste de machines.

Par exemple, si une salle comporte 9 ordinateurs devant être placés sous surveillance, nommés ordi2 à ordi10, et que l'ordinateur prévu pour les surveiller soit ordi1.

La variable host vaut ordi1 pour la machine équipée de Tkontrole-client. La commande [string range \$host 0 3] vaut ordi (on récupère les caractère 0 à 3, 0 représentant le premier caractère !).

La liste des machines à surveiller peut s'écrire : set liste ip  ${f[string range $host 0 3] < 2 10 > }$ Elle correspond à : set liste ip {ordi2 ... ordi 10}

#### **Quelques exemples supplémentaires :**

● dans Tkontrole-Serveur :

set ip accept {poste10 192.168.100. } : les connexions sont acceptées venant du poste 10 et de toute machine dont l'adresse IP commence par 192.168.100.

set ip accept {poste1<10 15> 192.168.100.1 } : les connexions sont acceptées venant des postes 10 à 15 et de la machine dont l'adresse IP est 192.168.100.1

• dans Tkontrole-Client :

set liste ip {poste1 poste2 192.168.100.<1 10>} : les machines poste1 et 2 ainsi que les machines ayant pour adresse 192.168.100.1 à 10 sont cherchées pour être placées sous contrôle.

set liste ip {u0<1 >salle03 u10salle03} : les machines u01salle03 à u10salle03 sont cherchées pour être placées sous contrôle.

set liste ip {p01s10 p02s10 p03s10 p04s10 p05s10} : les machines p01s10 à p05s10 sont cherchées pour être placées sous contrôle. Remarque : cela pouvait s'écrire set liste ip  $\{p0<1 5>10\}$  !

# *La sécurité face aux éventuels pirates*

Depuis la version 2.0, Tkontrole est doté de 2 mécanismes permettant une certaine sécurité à la connexion :

- le contrôle des adresses ;
- le mot de passe de connexion.

Ces 2 mécanismes peuvent être utilisés conjointement.

#### *Contrôle des adresses ou des noms*

Tkontrole-Serveur permet la limitation des machines autorisée à se connecter. Le paramètre à configurer est *ip accept* du fichier de configuration de Tkontrole-serveur (voir paragraphe antérieur sur la configuration du serveur). Grâce à ce mécanisme, Tkontrole-Serveur peut n'accepter de connexions que depuis certaines adresses IP ou depuis certains noms de machines. A noter que ce mécanisme est peu fiable dans la mesure ou il est simple de configurer une machine pirate avec un adressage ou un nom compatible.

#### *Mot de passe de connexion*

Un mécanisme plus sûr existe désormais. Il s'agit du contrôle de connexion par mot de passe.

Le principe est simple : les postes placés sous contrôle (donc Tkontrole-Serveur) sont configurés avec un mot de passe.

A la connexion d'un poste de contrôle (Tkontrole-Client), le contrôle de l'adresse ou du nom est effectué par le serveur, puis celui-ci réclame le mot de passe au client. Si le mot de passe coïncide avec le mot de passe de son fichier de configuration, alors la connexion est acceptée : le client est autorisé à prendre le contrôle du serveur, sinon, la connexion est fermée.

Le mot de passe est transmis crypté au serveur et ne circule donc pas en clair sur le réseau.

- Dans Tkontrole-Client, le mot de passe est **stocké non crypté** dans tkontrole-client.cfg
- Dans Tkontrole-serveur, le mot de passe est **stocké crypté** dans un fichier nommé pass.

Un utilitaire permet de créer le mot de passe pour Tkontrole-Serveur et l'écrit automatiquement dans le fichier pass. Pour créer le mot de passe crypté, vous devez ouvrir une console puis aller dans le dossier d'installation de Tkontrole-Serveur, puis entrer la commande :

tkontrole-serveur.exe /password (sous Windoze) ou tkontrole-serveur.tcl /password (sous Linux).

![](_page_18_Picture_34.jpeg)

A noter que cet utilitaire est lancé automatiquement à l'installation du logiciel.

Il est fortement conseillé de protéger le fichier pass pour qu'il ne soit pas accessible à une autre personne que l'administrateur de la machine.

Effacer le fichier pass revient à supprimer la protection par mot de passe.

# *Désinstallation sous Windows*

#### *Partie serveur*

#### **Désactivation temporaire :**

Depuis le menu Démarrer > Exécuter, entrer la commande : c:\program files\tkontrole-serveur\tkontrole-serveur.exe /desinstall

Tkontrole-serveur est désinstallé en temps que service, c'est à dire qu'il ne fonctionne plus. Mais les fichiers sont toujours en place, il est prêt à être réactivé.

#### **Réactivation :**

Depuis le menu Démarrer > Exécuter, entrer la commande : c:\program files\tkontrole-serveur\tkontrole-serveur.exe /install

Tkontrole-serveur fonctionne à nouveau.

#### **Désinstallation définitive :**

Exécuter le programme « uninstall » du dossier d'installation de Tkontrole-Serveur, ou bien passer par le panneau de configuration de Windoze > Ajout/Suppression de programmes.

Le serveur est automatiquement arrêté et l'ensemble des fichiers est effacé du disque dur.

### *Partie client*

Exécuter le programme « uninstall.exe » du dossier d'installation de Tkontrole-Client, ou bien passer par le panneau de configuration de Windoze > Ajout/Suppression de programmes. L'ensemble des fichiers est effacé du disque dur.

# *Désinstallation sous Linux*

#### *Partie serveur*

#### **Désactivation temporaire :**

Démarrer une console et entrer la commande : /opt/tkontrole-serveur/tkontrole-serveur.tcl /desinstall

Tkontrole-serveur est désinstallé en temps que daemon, c'est à dire qu'il ne fonctionne plus. Mais les fichiers sont toujours en place, il est prêt à être

réactivé.

### **Réactivation :**

Démarrer une console et entrer la commande : /opt/tkontrole-serveur/tkontrole-serveur.tcl /install

Tkontrole-serveur fonctionne à nouveau.

### **Désinstallation définitive :**

Exécuter le programme « uninstall » du dossier d'installation de Tkontrole-Serveur.

Attention ! Il faut avoir les droit d'administrateur pour la désinstallation, sinon le programme le rappelle !

pour cela, le mieux est d'exécuter dans une console (Konsole, Xterm,...) les commandes :

su (puis entrée)

Puis :

dossier installation/uninstall (puis entrée)

Le serveur est automatiquement arrêté et l'ensemble des fichiers est effacé du disque dur.

### *Partie client*

Exécuter le programme « uninstall » du dossier d'installation de Tkontrole-Client.

Attention ! Il faut avoir les droit

d'administrateur pour la désinstallation, sinon le programme le rappelle !

pour cela, le mieux est d'exécuter dans une console (Konsole, Xterm,...) les commandes :

su (puis entrée)

Puis :

dossier installation/uninstall (puis entrée)

L'ensemble des fichiers est alors effacé du disque dur.

Documentation de Tkontrole page 21/45 Version du 05/11/2009

![](_page_20_Picture_24.jpeg)

![](_page_20_Picture_25.jpeg)

# *Installation automatique du serveur*

Parfois, il peut être intéressant de pouvoir déployer automatiquement le serveur plutôt que de devoir le faire manuellement.

La démarche est la suivante :

- Installation complète classique sur une machine.
- Configuration ... et tests.
- Copie du dossier d'installation complet sur les autres machines sur lequel Tkontrole-Serveur est destiné à être installé.
- Installation du service en faisant la réactivation du service (voir paragraphes précédents) :

Sous Windoze --> c:\program files\tkontrole-serveur\tkontrole-serveur.exe /install

Sous Linux --> /opt/tkontrole-serveur/tkontrole-serveur.tcl /install

● Redémarrage de la machine

En principe, le serveur est alors fonctionnel.

Bien entendu, ces tâches nécessitent d'avoir les droits d'administrateur.

On peut envisager de cette façon de déployer automatiquement Tkontrole-Serveur par le réseau en incluant un script à la connection (et en utilisant par exemple l'outil CPAU sous Windoze).

# **Mode d'emploi de Tkontrole-client**

# *Aspect général*

Quand Tkontrole-client est démarré, une fenêtre s'ouvre

Cette fenêtre comporte un ensemble de boutons et une zone d'affichage des ordinateurs sous contrôle.

![](_page_23_Picture_4.jpeg)

# *Démarrage*

En phase de démarrage, la zone d'affichage des écrans montre une barre de progression qui indique que le client recherche les postes serveurs à surveiller. Tant qu'aucune machine n'est trouvée ou accepte la connexion, la barre continue à s'afficher.

![](_page_23_Picture_119.jpeg)

# *Affichage des ordinateurs placés sous contrôle*

Dès qu'un ordinateur sous contrôle est démarré, une nouvelle fenêtre de visualisation apparaît dans la zone d'affichage des écrans. Selon les cas, on voit une capture de l'écran ou alors une icône indiquant que la capture d'écran est désactivée.

![](_page_24_Figure_1.jpeg)

La fenêtre de visualisation apporte de nombreuse informations :

![](_page_24_Figure_3.jpeg)

# *Agir sur les ordinateurs*

Tkontrole permet d'agir soit sur un ordinateur seul, soit sur un ensemble d'ordinateurs sélectionnés.

**S** Rafraichir Voir en taille réelle

 $\overline{V2}$  Prendre le contrôle Faire une démo **Bloquer cette machine**  $\theta$ 

Gérer l'internet- $\times$  0 C Exceptions <sup>8</sup> Ecrire **Est** Gérer les Logiciels **i** Informations  $\blacksquare$  Fteindre

 $\overline{\mathbb{Q}_0}$ 

 $\blacksquare$ 

đ

Voir l'écran

 $\propto$ Enregistrer l'écran

 $\bullet$ 

Remarque : toutes les actions ne sont pas disponibles pour un ensemble d'ordinateur (par exemple la prise de contrôle).

### *Agir sur un seul ordinateur*

Il suffit de cliquer sur la fenêtre de visualisation (clic gauche ou droit). Une boite à boutons contextuelle apparaît :

#### *Agir sur un ensemble d'ordinateurs*

Il faut d'abord pour cela sélectionner les ordinateurs.

Si l'on souhaite agir sur l'ensemble des ordinateurs démarrés, il suffit de cliquer sur le bouton « Tout » disponible sur la gauche de la fenêtre de Tkontroleclient.

![](_page_25_Figure_7.jpeg)

Bien entendu, si l'on appuie sur « Annuler », on annule toute sélection déjà effectuée.

Il est aussi possible de sélectionner des ordinateurs un à un. Il suffit pour cela de cliquer sur la case à cocher en dessous de la fenêtre de visualisation de l'ordinateur.

Il suffit ensuite de choisir le bouton correspondant à l'action désirée pour qu'elle soit appliquée à l'ensemble des ordinateurs sélectionnés.

![](_page_25_Picture_11.jpeg)

# *Les différentes actions disponibles*

## *Action « Rafraichir »*

Provoque l'affichage d'une nouvelle capture d'écran sur le (ou les) écran sélectionné.

### *Action « Voir en taille réelle »*

Provoque l'affichage en taille réelle de l'écran de l'ordinateur concerné.

### *Action « Voir les écrans »*

Provoque l'affichage de l'écran de l'ordinateur sélectionné.

### *Action « Enregistrer les écrans »*

Démarre l'enregistrement de toutes les captures d'écran sur le (ou les) ordinateur sélectionné. On peut ensuite revoir l'enregistrement grâce à la visionneuse (voir plus loin).

#### Remarques :

L'enregistrement est constitué de la suite des captures d'écrans. Ces captures sont des images au format gif.

La taille d'une capture est de l'ordre de 50 ko. A raison d'une capture toutes les 10 s, un enregistrement d'une heure a une taille approximative inférieure à 20 Mo, donc très peu !

Les enregistrement sont enregistrés dans le dossier spécifié lors de la configuration. Dans ce dossier est créé automatiquement un dossier tkontrole. Dans ce sous-dossier est créé un sous dossier à la connexion d'un utilisateur. Ce sous-dossier est nommé : nom\_de\_l'utilisateur-nom\_de \_machine.

### *Action « Prendre le contrôle »*

Cela permet de prendre le contrôle sur la machine considérée.

Remarque : Tkontrole-serveur, quand il reçoit cet ordre de la part du client, démarre un serveur VNC dédié à cette prise de contrôle. Le serveur est automatiquement arrêté quand le contrôle prend fin.

### *Action « Faire une démo »*

Cette fonctionnalité permet d'envoyer une démonstration à (aux) l'ordinateur sélectionné. C'est à dire que l'ordinateur sélectionné voit tout ce qui se passe sur l'écran du poste de contrôle (Tkontrole-client).

Pour mettre fin à la démo, il suffit d'appuyer sur le bouton  $\frac{1}{\text{Arréter la démo}}$ 

![](_page_26_Picture_20.jpeg)

Remarque : Tkontrole-client démarre un serveur VNC pour faire cela. Le serveur est coupé automatiquement à l'arrêt de la démo.

### *Action « Bloquer les machines »*

Provoque l'apparition d'une image sur l'écran (par défaut un panneau « ordinateur bloqué »).

L'utilisateur ne peut plus utiliser son ordinateur jusqu'au déblocage.

![](_page_27_Picture_5.jpeg)

### *Action « Gérer l'internet »*

Provoque le blocage ou le déblocage de l'internet.

L'utilisateur ne peut plus naviguer sur la toile jusqu'au déblocage.

Remarque : il existe des exceptions, que l'on peut voir machine par machine en cliquant sur le bouton Exceptions. La fenêtre suivante apparaît alors.

![](_page_27_Picture_99.jpeg)

Depuis cette fenêtre, on peut voir quels sont les sites interdits en permanence, c'est à dire quel que soit le blocage de l'internet, ainsi que les sites autorisés en permanence.

On peut facilement ajouter un site dans l'une ou l'autre des listes, et étendre à l'ensemble des machines sélectionnées.

## *Action « Gérer les logiciels »*

Permet de visualiser les applications, logiciels, exécutables qui sont actuellement interdits sur la machine, et de voir l'ensemble des applications qui sont en fonctionnement à l'instant d'apparition de la fenêtre.

Il est alors possible de lever des interdictions ou d'en ajouter d'autres, et même d'étendre les choix à l'ensemble des machines sélectionnées.

![](_page_28_Picture_135.jpeg)

### *Action « Ecrire »*

Permet d'envoyer un message à la (ou les) machine sélectionnée.

Une fenêtre s'ouvre, permettant de saisir le message.

Une fois saisi, il suffit de cliquer sur le bouton « Envoyer ».

![](_page_28_Picture_136.jpeg)

Le destinataire reçoit le message, qui s'affiche dans une fenêtre semblable :

![](_page_28_Picture_137.jpeg)

Il est informé du nom de l'auteur du message (sur le bandeau orange).

### *Action « Eteindre »*

Provoque l'arrêt, le redémarrage ou la déconnexion du (ou des) ordinateurs<br>sélectionné(s), Une fenêtre nermet au préalable de choisir sélectionné(s). Une fenêtre permet au préalable de choisir l'action voulue.

Remarque : l'utilisateur de la machine qui reçoit l'ordre de s'arrêter ou de se déconnecter n'a pas possibilité de contrôler l'arrêt. Donc, il faut bien faire attention à ce que son travail soit enregistré avant !

![](_page_28_Picture_16.jpeg)

## *Action « Voir infos »*

Provoque l'affichage d'une fenêtre donnant un certain nombre d'informations sur l'ordinateur sur lequel est installé Tkontrole-Serveur :

- Nom de la machine et adresse
- Nom de l'utilisateur
- Répertoires utilisés
- Niveau de sécurité du serveur
- Informations de version

Remarque : le nombre d'information sera réduit si le serveur Tkontrole utilisé est de version antérieure à la version de Tkontrole-Client.

![](_page_29_Picture_72.jpeg)

# *Comportement du serveur quand le client est arrêté*

Les postes placés sous contrôle (les serveurs) qui étaient bloqués sont automatiquement débloqués.

Par contre, le reste du paramétrage actuel reste tel qu'il était, tant que l'ordinateur sur lequel est installé le serveur n'est pas redémarré.

En d'autres thermes, il est possible de fixer la configuration des postes depuis le poste de contrôle, puis de quitter Tkontrole-Client tout en conservant le paramétrage actuellement en cours sur les postes placés sous contrôle.

# *Comportement du client quand le serveur est redémarré*

C'est le cas par exemple quand on a bloqué un poste et que l'utilisateur de cet ordinateur décide de redémarrer l'ordinateur, pensant échapper au blocage.

Tant que le poste de contrôle reste actif, c'est à dire que le client fonctionne, il y a mémorisation de l'état de chaque poste placé sous contrôle. Ainsi, quand l'ordinateur de l'utilisateur sera redémarré, il se retrouvera à nouveau sous contrôle du client qui imposera automatiquement à nouveau le blocage ! Il en est de même pour les autres actions, telles que l'enregistrement, la prise de contrôle ou le blocage de l'internet.

# *Revoir une séquence enregistrée*

Des captures d'un ou plusieurs ordinateurs ont été enregistrées.

Pour les revoir, il suffit de faire apparaître la visionneuse en cliquant sur le

bouton Wislonneuse

![](_page_31_Picture_5.jpeg)

L'illustration ci-dessous montre les différentes commandes et fonctions de cette visionneuse.

![](_page_31_Picture_7.jpeg)

Il suffit de sélectionner la machine et l'utilisateur puis d'appuyer sur « lecture ».

Éventuellement, on peut se déplacer dans la séquence en sélectionnant une image dans la zone de sélection prévue.

**Annexes**

# *Architecture du logiciel*

Le diagramme ci-dessous montre que le logiciel est composé d'un client et d'un serveur, techniquement décomposé en 2 modules : serveur et esclave du serveur. Cette architecture, nouvelle depuis la version 2.0 est imposée pour le portage sous Windoze Vista.

![](_page_33_Figure_3.jpeg)

Documentation de Tkontrole page 34/45 Version du 05/11/2009

# *Format du fichier Tkontroleserveur.cfg*

### *Utilité*

Ce fichier permet de configurer le serveur Tkontrole.

#### *Syntaxe du fichier*

Les commentaires sont précédés du signe #.

### *Exemple*

![](_page_34_Picture_151.jpeg)

# Ne pas modifier en dessous de cette ligne ... sauf si vous savez ce que vous faites ! ####################################################################### switch \$::os {  $\{nt\}$  { # config Win NT2000 et XP set exe\_arret {\$::rep/bin/shutdown.exe -u -f} set exe\_deconnexion {\$::rep/bin/shutdown.exe -l -f} set exe\_redemarrage {\$::rep/bin/shutdown.exe -r -f} set exe\_capture {\$::rep/bin/capture\_ecran\_gif.exe \$::rep\_tmp/\$::fic\_capture} set exe\_kill {\$::rep/bin/kill.exe} set exe\_vncviewer {\$::rep/bin/vncviewer.exe \$ip:\$::port\_vnc FullScreen=1} set exe\_vncserver {\$::rep/bin/winvnc4.exe SecurityTypes=None Hosts=+\$ip/255.255.255.255 PortNumber=\$::port\_vnc NeverShared=1 DisableClose=1 DisableOptions=1} set exe\_unzip\_maj {\$::rep/../commun/bin/unzip.exe \$::rep\_tmp/maj.zip -d \$::rep\_tmp/maj} set rep\_tmp \$env(temp) } {98} {  $#$  config Win 95 98 et Me set exe\_arret {\$::rep/bin/arreter.exe} set exe\_deconnexion {\$::rep/bin/deconnecter.exe} set exe\_redemarrage {\$::rep/bin/redemarrer.exe} set exe\_capture {\$::rep/bin/capture\_ecran\_gif.exe \$::rep\_tmp/\$::fic\_capture} set exe\_kill {\$::rep/bin/kill.exe} set exe\_vncviewer {\$::rep/bin/vncviewer.exe \$ip:\$::port\_vnc FullScreen=1} set exe\_vncserver {\$::rep/bin/winvnc4.exe SecurityTypes=None Hosts=+\$ip/255.255.255.255 PortNumber=\$::port\_vnc NeverShared=1 DisableClose=1 DisableOptions=1} set exe\_unzip\_maj {\$::rep/../commun/bin/unzip.exe \$::rep\_tmp/maj.zip -d \$::rep\_tmp/maj} set rep\_tmp \$env(temp) } {vista} { # config Vista set exe<sup>o</sup>arret {\$::rep/bin/shutdown.exe -u -f} set exe\_deconnexion {\$::rep/bin/shutdown.exe -l -f} set exe\_redemarrage {\$::rep/bin/shutdown.exe -r -f} set exe\_capture {\$::rep/bin/capture\_ecran\_gif.exe \$::rep\_tmp/\$::fic\_capture} set exe\_kill {\$::rep/bin/kill.exe} set exe\_vncviewer {\$::rep/bin/vncviewer.exe \$ip:\$::port\_vnc FullScreen=1} set exe\_vncserver {\$::rep/bin/winvnc4.exe SecurityTypes=None Hosts=+\$ip/255.255.255.255 PortNumber=\$::port\_vnc NeverShared=1 DisableClose=1 DisableOptions=1} set exe\_unzip\_maj {\$::rep/../commun/bin/unzip.exe \$::rep\_tmp/maj.zip -d \$::rep\_tmp/maj} set rep\_tmp \$env(temp) } {linux} {  $#$  config Linux set exe\_arret {/sbin/halt} set exe<sup>d</sup>econnexion {\$::rep/bin/deconnecter.sh} set exe\_redemarrage {/sbin/reboot} set exe\_capture {\$::rep/bin/capture.sh \$::rep\_tmp/tmp \$::rep\_tmp/\$::fic\_capture} set exe\_kill kill # avec RealVnc, on écrit addr:port set exe\_vncviewer {vncviewer \$ip:\$::port\_vnc} # avec TightVnc, on écrit addr::port # set exe\_vncviewer {vncviewer \$ip::\$::port\_vnc} set exe\_vncserver {x11vnc -display :0 -rfbport \$::port\_vnc -allow \$ip} set exe\_unzip\_maj {unzip \$::rep\_tmp/maj.zip -d \$::rep\_tmp/maj} set rep\_tmp /tmp } {inconnu} { # config autres Unix ? # config Linux set exe\_arret {/sbin/halt} set exe\_deconnexion {\$::rep/bin/deconnecter.sh} set exe\_redemarrage {/sbin/reboot} set exe\_capture {\$::rep/bin/capture.sh \$::rep\_tmp/tmp \$::rep\_tmp/\$::fic\_capture} set exe\_kill kill # avec RealVnc, on écrit addr:port

 set exe\_vncviewer {vncviewer \$ip:\$::port\_vnc} # avec TightVnc, on écrit addr::port # set exe\_vncviewer {vncviewer \$ip::\$::port\_vnc} set exe\_vncserver {x11vnc -display :0 -rfbport \$::port\_vnc -allow \$ip} set exe\_unzip\_maj {unzip \$::rep\_tmp/maj.zip -d \$::rep\_tmp/maj} set rep\_tmp /tmp }

 # Nom du fichier temporaire de capture set fic\_capture capture.gif

}

 # Nom du fichier temporaire de message set fic\_message message.txt

# *Format du fichier tkontroleclient.cfg*

## *Utilité*

Ce fichier permet de configurer le client Tkontrole.

### *Syntaxe*

Les commentaires sont précédés du signe #.

### *Exemple*

#Programme écrit par V. Verdon #TKontrole est un utilitaire de surveillance d'ordinateurs #placé sous licence GNU GPL (consulter le fichier joint intitulé "licence.txt" #################################################################### # TKontrole version 2.0 # Fichier de configuration du client # Port utilisé par Tkontrole set port 4444 # Port utilisé par VNC depuis Tkontrole set port\_vnc 4445 # Mot de passe de connexion # S'il est inexistant côté serveur (absence du fichier "pass" ou vide), le mot de passe ci-dessous n'a aucune importance set password {essai} # Répertoire personnel où seront stockées les données  $#$  si on met  $~\sim$  : pointe automatiquement vers le dossier "mes documents" # set rep\_home h:/ set rep\_home ~ # Liste des ordinateurs à surveiller # set liste\_ip {amphitheatre} # set liste\_ip {{b130p0<1 9>} {b130p<10 15>} } # set liste\_ip {{\$ip(a).\$ip(b).\$ip(c).<1 15>}} # set liste\_ip {{b130p0<1 9>} {b130p<10 15>}} set liste\_ip {127.0.0.1 192.168.0.4 10.0.2.15} # La résolution de noms doit utiliser Netbios en plus de DNS (Unix/Linux uniquement) set netbios 1 # ce paramètre définit si on fait la capture d'écran par défaut (1) ou non (0) set etat\_visu\_defaut 1 # Délai entre 2 captures d'écran en seconde set tempo(regen) 10 # Délai entre 2 recherches de serveurs TKontrole en seconde set tempo(scan) 15 # valeur de réduction pour la visualisation des écrans (de 2 à 10) set reduction 7 # Mettre ce paramètre à 1 pour avoir l'affichage des messages d'erreurs et autres set debug 1 # Ne pas modifier en dessous de cette ligne ...

# sauf si vous savez exactement ce que vous faites ! #########################################################

```
# options concernant la recherche de serveurs dispo.
# Il peut être nécessaire d'augmenter cette valeur si le serveur ne répond pas (WinXP notamment)
# temps en milliseconde
set tempo(recherche) 100
switch $tcl_platform(os) {
   {Windows NT} {
      # config Win NT2000 et XP
     set exe_vncviewer {$::rep/bin/vncviewer.exe $::don($s,ip):$::port_vnc}
     set exe<sup>_</sup>demo {$::rep/bin/winvnc4.exe SecurityTypes=None Log=*:stdout:10 Hosts=$l_ip_m
PortNumber=$::port_vnc AlwaysShared=1 AcceptPointerEvents=0 AcceptKeyEvents=0 AcceptCutText=0}
    set exe_kill {$::rep/bin/kill.exe}
    set rep_tmp $env(temp)
   }
 {Windows 95} {
 # config Win 95 98 et Me
    set exe_vncviewer {$::rep/bin/vncviewer.exe $::don($s,ip):$::port_vnc}
    set exe<sup>-</sup>demo {$::rep/bin/winvnc4.exe SecurityTypes=None Log=*:stdout:10 Hosts=$l_ip_m
PortNumber=$::port_vnc AlwaysShared=1 AcceptPointerEvents=0 AcceptKeyEvents=0 AcceptCutText=0}
    set exe_kill {$::rep/bin/kill.exe}
    set rep_tmp $env(temp)
   }
   {Linux} {
      # config Linux
     set exe_vncviewer {vncviewer $::don($s,ip):$::port_vnc}
 set exe_demo {x11vnc -display :0 -shared -viewonly -forever -rfbport $::port_vnc -allow $l_ip}
 set exe_kill kill
     set rep_tmp /tmp
   }
   {default} {
      # config autres Unix ?
     set exe_vncviewer vncviewer
    set exe_demo {x11vnc -display :0 -shared -viewonly -forever -rfbport $::port_vnc -allow $l_ip}
     set exe_kill kill
     set rep_tmp /tmp
 }
 }
```
# *Technique de blocage de l'internet*

### *Linux*

Utilisation du firewall intégré netfilter (iptables). La configuration générale du parefeu n'est pas modifiée. Les règles suivantes sont ajoutées :

- Blocage permanent en sortie de chaque url indiquée dans firewall(liste\_url\_interdites).
- Ouverture permanente en sortie de chaque url indiquée dans firewall(liste url autorisees).
- Blocage temporaire (lors de la demande de blocage de l'internet) en sortie de chaque port indiqué dans firewall(liste ports bloques).

Dans le cas d'utilisation d'un proxy, on peut bloquer l'internet uniquement en tout ou rien, en mettant le port du proxy dans firewall(liste\_ports\_bloques).

### *Windoze 98Me*

Il n'y a pas de firewall disponible pour cet OS. Les possibilités sont donc très limitées.

On redirige la route par défaut vers l'adresse de la machine elle-même, ce qui permet un blocage en tout ou rien.

Pour cette raison, les paramètres firewall(liste ports bloques), firewall(liste urls interdites) et firewall(liste urls autorisees) ne sont pas pris en compte avec Win98-Me.

Dans le cas d'utilisation d'un proxy, le blocage de l'internet ne fonctionne pas, désolé !

### **Windoze NT-XP**

Utilisation du firewall wipfw. La configuration générale du parefeu n'est pas modifiée. Les règles suivantes sont ajoutées :

- Blocage permanent en sortie de chaque url indiquée dans firewall(liste url interdites).
- Ouverture permanente en sortie de chaque url indiquée dans firewall(liste url autorisees).
- Blocage temporaire (lors de la demande de blocage de l'internet) en sortie de chaque port indiqué dans firewall(liste ports bloques).

Dans le cas d'utilisation d'un proxy, on peut bloquer l'internet uniquement en tout ou rien, en mettant le port du proxy dans firewall(liste\_ports\_bloques).

Au démarrage, Tkontrole-Serveur paramètre également automatiquement le

parefeu intégré à Windoze de façon à ouvrir les ports utilisés par Tkontrole (4444 et 4445 par défaut).

## *Windoze Vista*

Utilisation du firewall intégré advfirewall.

La configuration générale du parefeu en sortie est modifiée lors du blocage de l'internet (politique de blocage par défaut de tout ce qui sort) : en effet, c'est le seul moyen avec ce parefeu de bloquer les sorties en général, tout en permettant l'accès à certaines urls.

Pour cette raison, le paramètre firewall(liste ports bloques) n'est pas pris en compte avec Vista.

Les règles suivantes sont ajoutées :

- Blocage permanent en sortie de chaque url indiquée dans firewall(liste url interdites).
- Ouverture permanente en sortie de chaque url indiquée dans firewall(liste url autorisees).
- Ouverture permanente en entrée des ports utilisés par Tkontrole (4444 et 4445 par défaut).
- Ouverture permanente du port DNS et de quelques autres ports vitaux.

Il est nécessaire d'ajouter dans la liste firewall(liste url autorisees) les adresses des machines offrant des services qui ne doivent pas être interrompus (serveur de fichier, contrôleur de domaine,...), sans quoi, lors du blocage de l'internet, ces services ne seront plus accessibles.

Dans le cas d'utilisation d'un proxy, on peut bloquer l'internet uniquement en tout ou rien, sans configuration particulière.

# *Protocole utilisé par Tkontrole*

### *Versions du protocole*

La version du protocole est 1.2 depuis Tkontrole 2.1 Tous les transferts sur le socket se font avec fin de ligne en cr+lf.

### *Compatibilité avec les versions antérieures*

Le protocole actuel assure une compatibilité descendante entre un client en version 2.1 et un serveur d'une version précédente (1.xx ou 2.0x)

#### *Description du protocole de connexion au serveur*

1) Quand la connexion est établie, il y a contrôle par le serveur de l'ip du client, avec rejet éventuel si l'adresse n'est pas dans la liste "ip\_accept". Dans ce cas, le serveur ferme le socket après avoir envoyé le mot "refus" au client. Si le serveur est configuré avec un mot de passe non vide (écrit dans le fichier pass du dossier de Tkontrole-serveur), alors le serveur envoie au client une clef de cryptage de 2 caractères. Le client doit alors crypter le mot de passe 2 fois, en utilisant la clef « ts » puis la clef envoyée par le serveur à l'aide du cryptage DES, puis renvoyer le mot de passe au serveur qui valide ou non la connexion. Si la connexion est refusée, le serveur ferme le socket après avoir envoyé le mot "refus" au client.

Dans tous les cas, si la connexion est acceptée, le mot "ok" est envoyé et la connexion se poursuit.

2) Attente par le serveur du nom de l'utilisateur connecté sur le client.

3) Le serveur se met alors en écoute du client sur le socket attribué. Il reconnait alors les commandes décrites dans le paragraphe suivant.

#### *Commandes*

#### capture :

Provoque l'envoi au client d'une capture d'écran.

Le serveur envoie dans un premier temps la taille de la capture en octets, puis le fichier est envoyé en mode binaire. L'image transmise est au format « gif ».

#### $blocaae+$ :

Le serveur provoque l'affichage en premier plan d'une image « écran bloqué ». le blocage d'écran reste actif tant qu'il n'est pas annulé par la commande blocage- ou que le dernier client est déconnecté.

#### blocage- :

Cette commande provoque la destruction de l'image « écran bloqué ».

Documentation de Tkontrole page 42/45 Version du 05/11/2009

#### message :

Envoi d'un message du client vers le serveur.

Le client envoie le message sous forme d'un fichier texte. La taille du fichier est envoyée en premier lieu, puis le fichier lui-même.

#### version :

Le serveur renvoie le numéro de version en format texte.

#### controle+ :

Provoque le démarrage d'un serveur VNC permettant la prise de contrôle de l'ordinateur par le client. Le serveur VNC est démarré sans authentification par mot de passe, mais est uniquement disponible pour l'adresse IP du client qui en fait la demande.

#### controle- :

A réception de cette commande, le serveur stoppe le serveur VNC qui permet la prise de contrôle.

#### login :

Cette commande provoque l'envoi du nom de la personne connectée sur le serveur à l'instant de cette requête. Si aucun utilisateur n'est connecté, alors 0 est renvoyé. Cette commande existe toujours mais est désuète à partir de la version 2.0 de Tkontrole, qui récupère le login par la commande etat.

#### arret :

Provoque l'arrêt de l'ordinateur serveur.

#### redemarrage :

Provoque le redémarrage de l'ordinateur serveur.

#### deconnexion :

Provoque la déconnexion de l'utilisateur sur l'ordinateur serveur.

#### blocageroute+ :

Cette commande a pour but de couper l'accès à l'internet sur le poste serveur.

#### blocageroute- :

cette commande restaure l'accès à l'internet.

#### etat :

Provoque l'envoi de renseignement sur l'état actuel du serveur. Les informations sont renvoyées sous la forme d'une liste de paire de mots : le premier mot indique le paramètre considéré, le deuxième donne l'état actuel du paramètre.

En version 2.1 de Tkontrole, les paramètres envoyés sont :

• blocage route >>>> peut valoir 0 ou 1

- 
- controle >>>> peut valoir 0 ou 1
- blocage >>>> peut valoir 0 ou 1
- 
- login >>>> même effet que la requête login
- 
- 
- liste url interdites >>>> contient la liste des sites qui sont actuellement interdits en permanence
- liste url autorisees >>>> contient la liste des sites qui sont actuellement autorisés en permanence
- liste exe interdits >>>> contient la liste des exécutables qui sont actuellement interdits

#### demo+ :

Quand le client envoie au serveur cette commande, c'est dans le but de faire une démonstration.

Le client démarre un serveur VNC sans authentification par mot de passe, mais uniquement disponible pour les adresses IP des serveur Tkontrole qui sont ciblés par le client Tkontrole.

Le serveur Tkontrole, quand il reçoit l'ordre, démarre un client VNC.

#### demo- :

Provoque l'arrêt du client VNC permettant de suivre la démo envoyée par le client Tkontrole.

#### exec :

cette commande provoque l'exécution du programme passé en argument, dans la mesure où le programme existe bien sûr. Le client reçoit alors en retour le contenu de la sortie du programme.

#### script :

c'est la même chose que la commande exec, sauf que dans ce cas, c'est un script Tcl qui est exécuté directement par le serveur. On peut ainsi accéder aux procédures et variables de Tkontrole-Serveur (non documenté pour le moment, il faut regarder le code...).

#### infos :

Renvoie au client un certain nombre d'informations qui ne sont pas renvoyées par la commande etat. Les informations sont renvoyées sous la forme d'une liste de paire de mots : le premier mot indique le paramètre considéré, le deuxième donne l'état actuel du paramètre.

#### exe- :

Provoque l'interdiction d'exécution de l'exécutable passé en argument jusqu'à son annulation par la commande  $exet$ .

#### exe+ :

Annule la commande exe-. On indique en argument l'exécutable à autoriser à nouveau.

#### $url++$  :

Autorise l'URL passée en argument, même si le blocage de l'internet est activé.

#### $url+-.$

Annule l'effet de la commande  $url++$ . On indique en argument l'URL à ne plus autoriser en permanence.

#### $url - + :$

Interdit l'URL passée en argument, même si l'internet n'est pas bloqué.

#### $url--$ :

Annule l'effet de la commande  $url-+$ . On indique en argument l'URL à ne plus interdire en permanence.

#### processus :

le serveur renvoie la liste de tous les processus sous la forme pid suivi du nom de processus. Suivant les cas (notamment l'OS), le nom de processus contient le chemin complet ou seulement l'exécutable

#### fin :

Le client annonce qu'il veut stopper la connexion. Provoque la fermeture du socket concerné sur le serveur. Cette commande permet de clore correctement une connexion, notamment d'annuler le blocage du serveur si plus aucun client ne reste connecté.